## Primljeni avansi u otvorenim stavkama

Poslednja izmena 06/04/2023 9:16 am CEST

Sada imamo opciju izbora na podešavanju modula Izdatih računa, da li želimo da vodimo primljene avanse u otvorenim stavkama. To možemo odrediti prilikom pokretanja modula Izdatih računa, štikliranjem opcije <**Vođenje primljenih avansa u otvorenim stavkama**>:

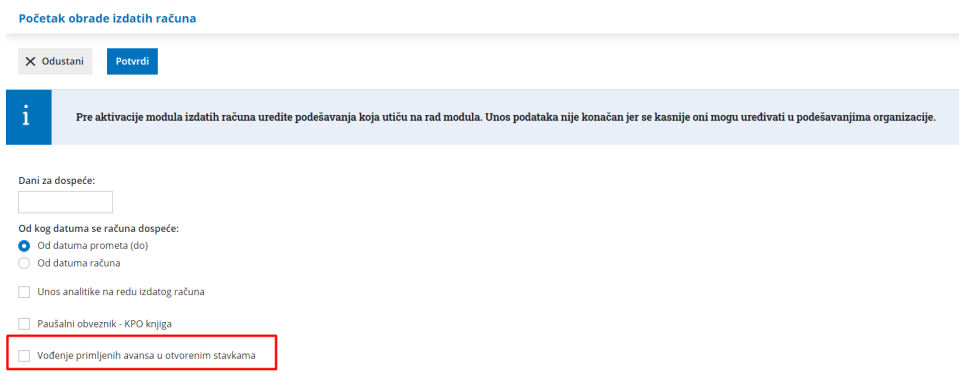

ili ukoliko nam je modul već pokrenut, kroz Podešavanja > Organizacija > Uredi > pa u delu <Računi> uredimo podešavanje za modul Izdatih računa:

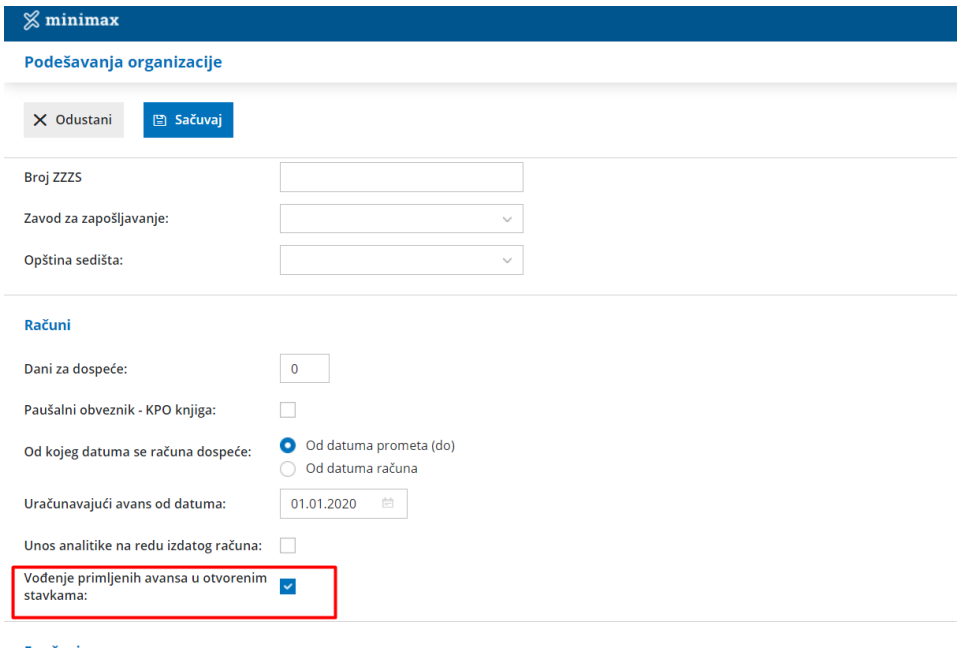

U zavisnosti od ovog podešavanja, zavisiće automatski konto knjiženja avansa na konačnom računu.

1 Ukoliko štikliramo ovu opciju, automatski konto knjiženja avansa nam je konto **4309**. Ovaj konto treba da koristimo i prilikom knjiženja avansne uplate kupca. Odabirom ove opcije (korišćenjem ovog automatskog konta knjiženja), imamo mogućnost zatvaranja otvorenih stavki, kao i mogućnost pregleda i štampe iz modula Otvorene stavke.

2 Ukoliko ne označimo ovu opciju, automatski konto knjiženja avansa nam je konto 43000. Ovaj konto treba da koristimo i prilokom knjiženja avansne uplate kupca. Odabirom ove opcije, nemamo mogućnost zatavaranja otvorenih stavki, kao i pregleda i štampe podataka iz modula Otvorene stavke.